avrora-arm.ru +7 (495) 956-62-18

# ПРЕОБРАЗОВАТЕЛЬ НОРМИРУЮЩИЙ PND 02 ИНСТРУКЦИЯ ПО РЕГУЛИРОВАНИЮ И ЗАПИСИ ВСТРОЕННОЙ ПРОГРАММЫ ААШВ.426442.002 ИC2

# **СОДЕРЖАНИЕ**

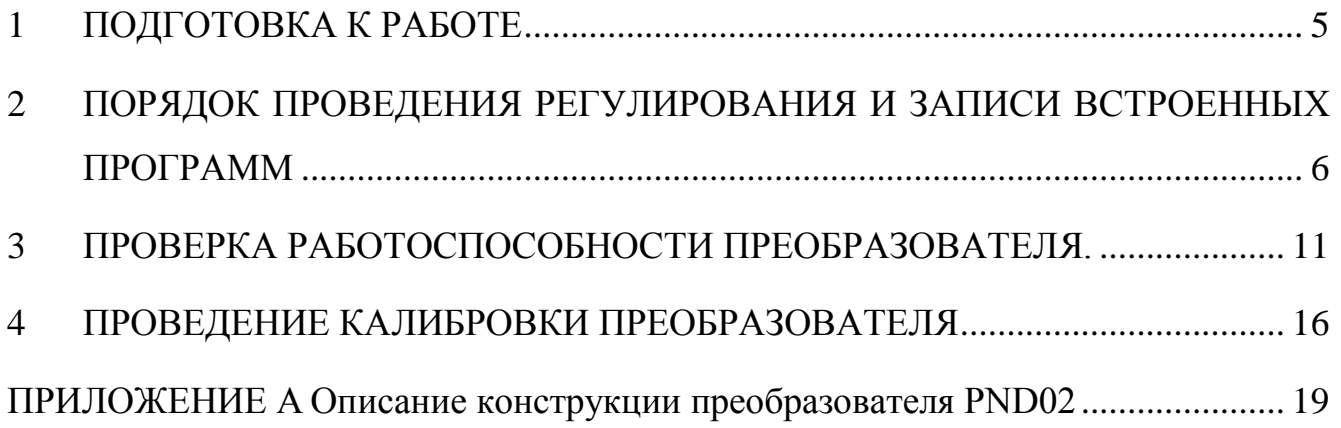

Эта инструкция устанавливает порядок проведения регулирования и записи встроенной программы в процессе изготовления преобразователя нормирующего PND02 ААШВ.426442.002. Работа и устройство преобразователя приведены в руководстве по эксплуатации ААШВ.426442.002 РЭ. При работе следует пользоваться конструкторской документацией на преобразователь нормирующий PND02 ААШВ.426442.002.

## 1 ПОДГОТОВКА К РАБОТЕ

<span id="page-4-0"></span>1.1 Для регулирования и записи встроенной программы необходимо использовать оборудование и программное обеспечение, приведенные в таблице 1. Средства измерительной техники, используемые при испытаниях, должны быть поверенные или метрологически аттестованы.

1.2 Работы должны проводиться с соблюдением требований техники безопасности, установленных на предприятии. Работы проводятся на участке регулирования в условиях:

- температура окружающего воздуха  $(20 \pm 2)$  ° C;

- Относительная влажность от 30 до 80%;

- Атмосферное давление от 84 до 106,7 кРа.

1.3 Устанавливают на персональном компьютере программные пакеты Atmel Studio 6, Modbus Universal MasterOPC, драйверы UPort 1150 MOXA.

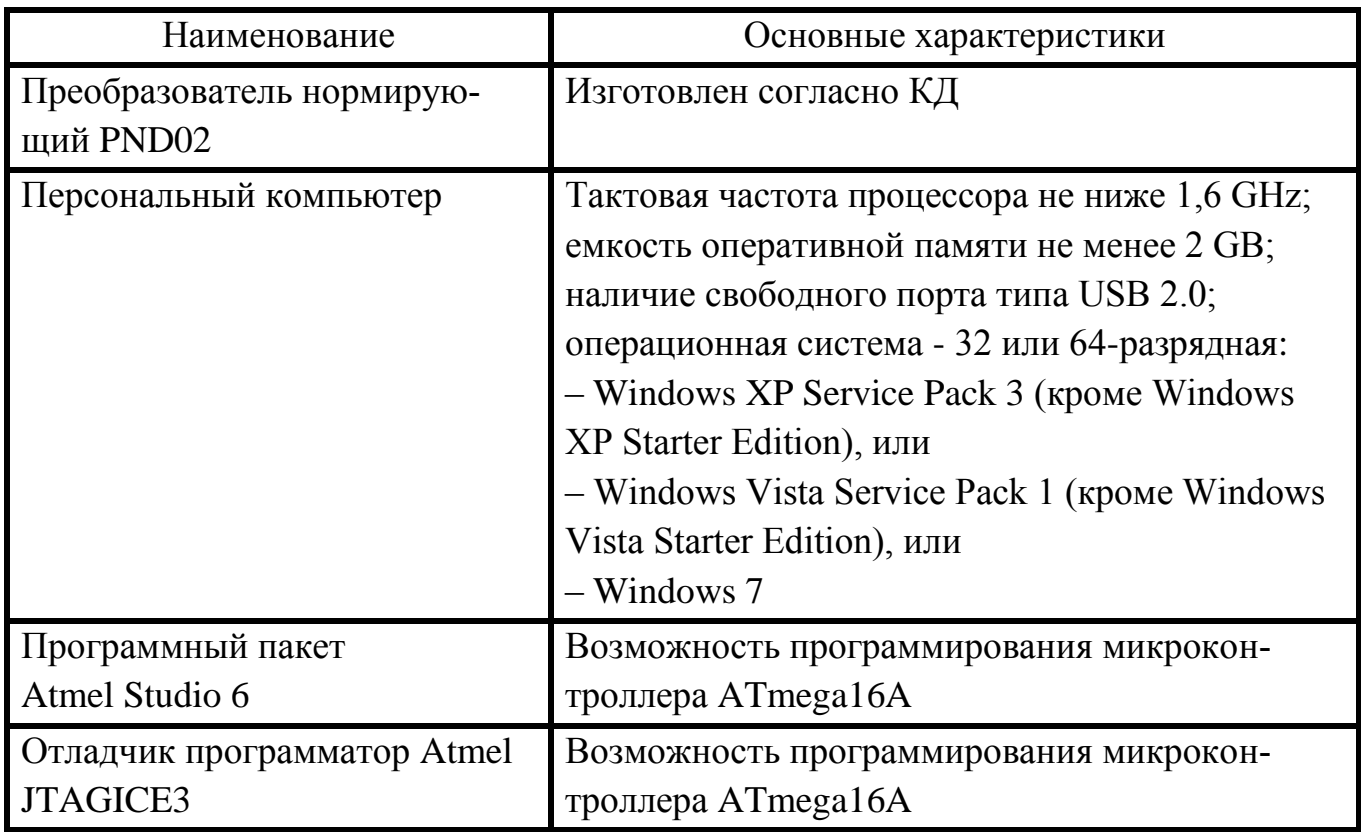

Таблица 1

Продолжение таблицы 1

| Наименование                                                              | Основные характеристики                                    |  |  |
|---------------------------------------------------------------------------|------------------------------------------------------------|--|--|
| Миллиамперметр                                                            | Погрешность измерения не более:                            |  |  |
| (Мультиметр M3500A                                                        | $\pm$ 0,015% при измерении постоянного напряжения          |  |  |
| PICOTEST)                                                                 | в диапазонах (0 - 100) mV, (0 - 1) V, (0 - 10) V;          |  |  |
|                                                                           | $\pm$ 0,1% при измерении активного сопротивления в         |  |  |
|                                                                           | диапазоне (0 - 100) $\Omega$ ;                             |  |  |
|                                                                           | $\pm$ 0,5% при измерении переменного напряжения            |  |  |
|                                                                           | частотой $(50 \pm 1)$ Hz в диапазонах $(0 - 100)$ mV, $(0$ |  |  |
|                                                                           | $-50$ )V                                                   |  |  |
|                                                                           | Диапазон изменения модуля комплексной взаим-               |  |  |
| Магазин комплексной взаим-                                                | ной индуктивности (М), mH $\pm$ 12,99.                     |  |  |
| ной индуктивности Р5017                                                   | Предел допускаемой основной погрешности, тН:               |  |  |
|                                                                           | $\pm (14.10-3+1,1.10-3)$ M).                               |  |  |
| <b>MOXA</b><br><b>UPort 1150</b>                                          | Преобразователь RS485 в USB                                |  |  |
| Программа                                                                 | Опросы регистров Modbus устройств                          |  |  |
| Modbus Universal MasterOPC                                                |                                                            |  |  |
| Примечание. Возможно применение оборудования любых типов, основные харак- |                                                            |  |  |
| теристики которых не хуже приведенных в таблице.                          |                                                            |  |  |

# <span id="page-5-0"></span>**2 ПОРЯДОК ПРОВЕДЕНИЯ РЕГУЛИРОВАНИЯ И ЗАПИСИ ВСТРОЕННЫХ ПРОГРАММ**

2.1 Перед проведением работы проверяют соответствие преобразователя конструкторской документации.

2.2 При отключенной сети питания преобразователя проверяют отсутствие короткого замыкания в цепях вторичных напряжений питания путем подключения омметра между контрольной и общей точками согласно таблице 2.

| Вторичное<br>напряжение<br>питания | Контрольная<br>точка | Совместная точка | Примечание                                                                      |
|------------------------------------|----------------------|------------------|---------------------------------------------------------------------------------|
| $+24$ V                            | $D21-1 (C9)$         | $X6-10$          | только для<br>AAIIIB.426442.002<br>AAIIIB.426442.002-01<br>AAIIIB.426442.002-02 |
| $+15$ V                            | $D6-5$               | $X6-10$          |                                                                                 |
| $+5V$                              | $X6-4$               | $X6-10$          |                                                                                 |
| $-15$ V                            | $D6-3$               | $X6-10$          |                                                                                 |
| $-5V$                              | $D8-3$               | $X6-10$          |                                                                                 |
| $+15$ VDD                          | D17-6                | $X7-1$           | кроме<br>AAIIIB.426442.002-02<br>AAIIIB.426442.002-05                           |
| $+5$ VDD                           | D <sub>19</sub> -3   | $X7-1$           | кроме<br>AAIIIB.426442.002-02<br>AAIIIB.426442.002-05                           |

Таблица 2

2.3 Подключают преобразователь к сети. Тип сети питания в зависимости от выполнения преобразователя (шифра), приведены в таблице 3.

2.4 Проверяют наличие потенциалов вторичных напряжений питания преобразователя в контрольных точках платы СВ согласно таблице 2 относительно общей точки.

2.5 Выключают напряжение сети питания преобразователя, снимают съемную крышку (поз. 8, рисунок А.1) и подключают отладчик программатор Atmel JTAGICE3 (далее - JTAGICE3) к разъему X6 платы CB (поз. 5, рисунок А.1) преобразователя. Соединитель USB JTAGICE3 подключают к персональному компьютеру (далее - ПК). На JTAGICE3 должен засветиться красный светодиод. Включают сеть питания преобразователя. На JTAGICE3 должен засветиться зеленый светодиод.

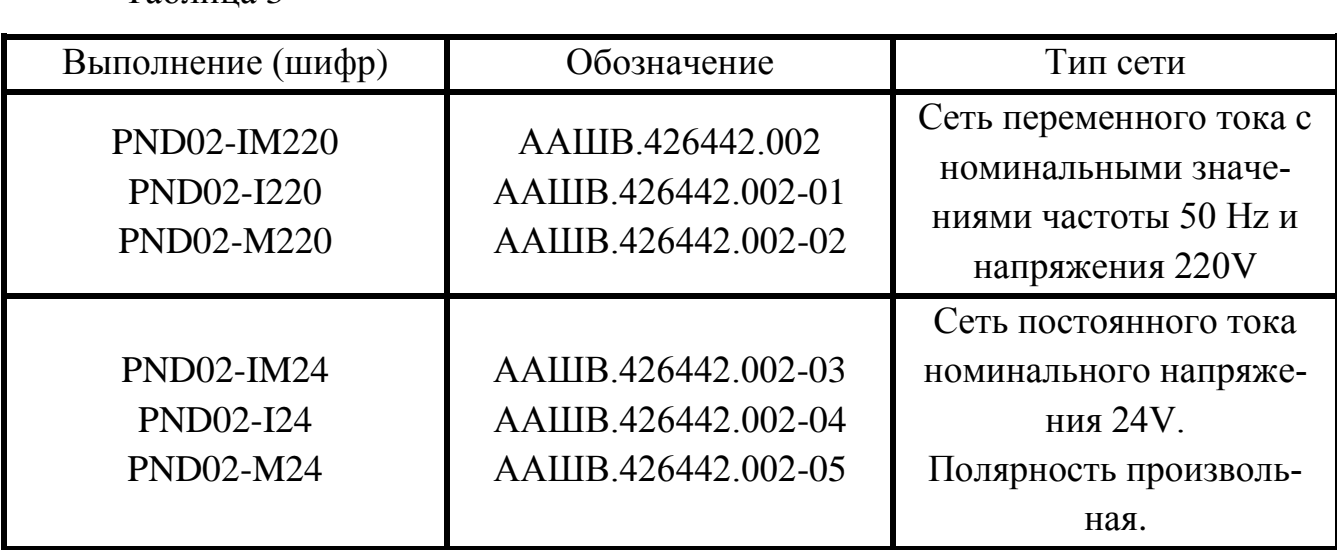

Таблица 3

2.6 Запускают на ПК программу Atmel Studio 6. В меню Tools Atmel Studio 6 запускают функцию Device Programming. На экране ПК должно засветиться окно, в выпадающих окнах Tool, Device, Interface выбирают в соответствии JTAGICE3, ATmega16A, JTAG и нажимают Apply. В следующем окне ползунком JTAG Clock устанавливают значение 1MHz и нажимают Set, а затем нажимают Read.

На экране ПК должно засветиться следующее окно, которое свидетельствует о работоспособности подключения преобразователя к технологическому ПК.

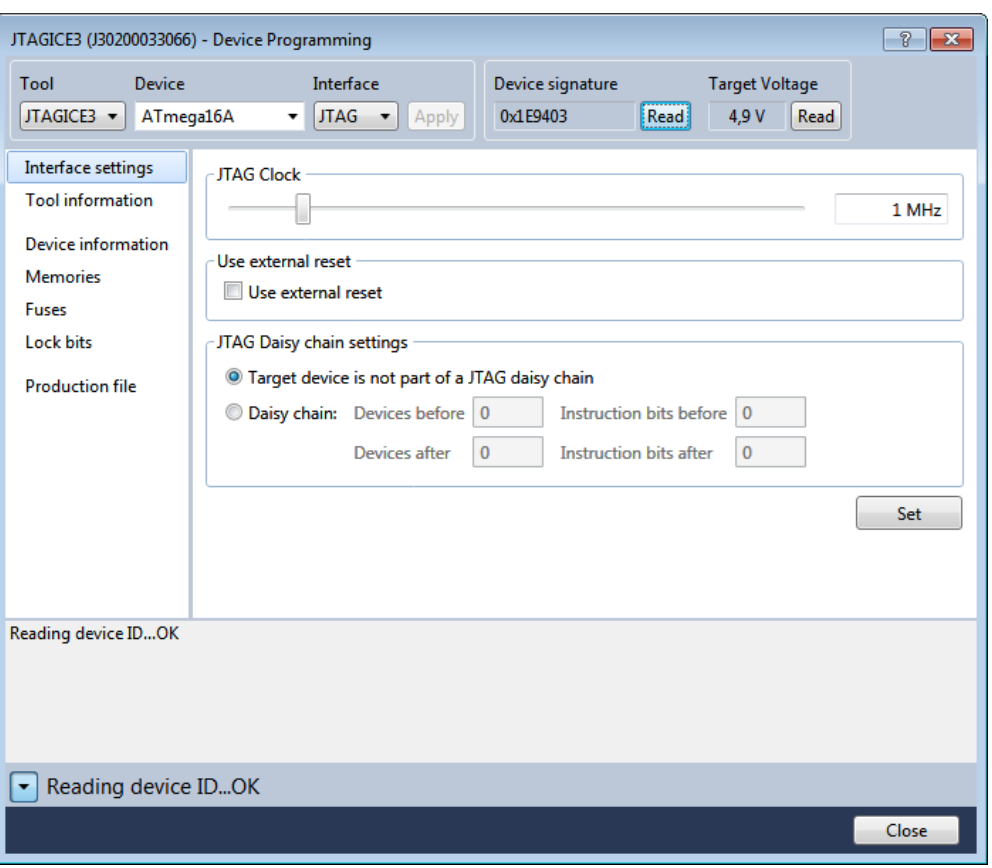

Выбирают в окне Device Programming раздел Fuses и устанавливают в нем

параметры согласно рисунку и нажимают Program

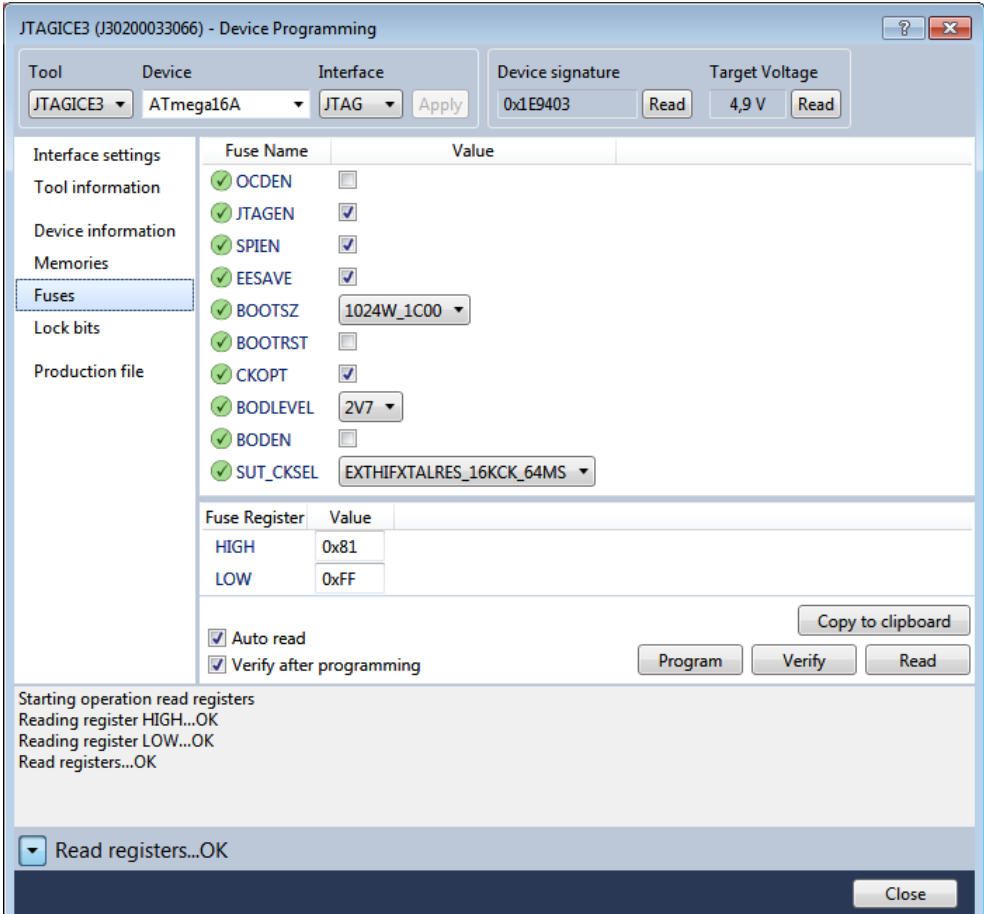

Успешное программирование Fuses должно сопровождаться последующим

уведомлением:

Starting operation write registers Writing register HIGH...OK Writing register LOW...OK Write registers...OK Starting operation verify registers Verify register HIGH...OK Verify register LOW...OK Verify registers ...OK

2.7 Выбирают в окне Device Programming раздел Memries. В группе Flash (15KB) указывают путь к файлу из архива КД AASV.426442.003 Flash PND02.hex и нажимают Program. Успешная запись встроенной программы в Flash микропроцессора должна сопровождаться последующим уведомлением:

Erasing device... OK Programming Flash...OK Verifying Flash...OK

В группе EEPROM (512bytes) указывают путь к файлу из архива КД AASV.426442.003 EEPROM PND02.hex и нажимают Program. Успешная запись в EEPROM процессора должна сопровождаться последующим уведомлением:

Programming EEPROM...OK Verifying EEPROM...OK

**ВНИМАНИЕ! Файлы AASV.426442.003 Flash PND02.hex, AASV.426442.003 EEPROM PND02.hex должны быть размещены в папках, названия которых включают только символы латинского алфавита.**

**ВНИМАНИЕ! Если проводится коррекция встроенной программы PND02, то перед записью встроенной программы в окне Fuses необходимо снять отметку EESAVE и провести стирания предыдущей программы путем нажатия EraseChip, после чего восстановить отметку EESAVE.**

2.8 Выбирают в окне Device Programming раздел Lock bits. Для параметров LB, BLB0, BLB1 устанавливают в соответствии PROG\_VER\_DISABLED,

LPM\_SPM\_DISABLE, LPM\_SPM\_DISABLE и нажимают Program. Успешная за-

пись этих параметров должна сопровождаться последующим уведомлением:

Starting operation write registers Writing register LOCKBIT...OK Write registers...OK Starting operation verify registers Verify register LOCKBIT...OK Verify registers ...OK

2.9 Выключают напряжение сети питания преобразователя. Отъединяют от преобразователя JTAGICE3.

## **3 ПРОВЕРКА РАБОТОСПОСОБНОСТИ ПРЕОБРАЗОВАТЕЛЯ.**

<span id="page-10-0"></span>3.1 Проверка функции преобразования сигнала взаимной индуктивности от дифференциально-трансформаторного преобразователя в унифицированный сигнал силы постоянного тока в диапазоне от 4 mA до 20 mA осуществляется для преобразователей PND02-IM220, PND02-I220, PND02-IM24, PND02-I24.

3.2 Снимают на преобразователе съемную панель с панелью пленочной (поз. 3, 4, рисунок А.1). Подключают преобразователь согласно схеме подключения, приведенной на рисунке 1, без подключения UPort 1150 МОХА и ПК. На плате РВ (поз. 6, рисунок А.1) устанавливают переключатель S1 в положение «ВКЛ», «ЗН».

На магазине комплексной взаимной индуктивности устанавливают:

 $-$  тумблер « $M_0$ » в положение «-», тумблер « $M$ » в положение «+»;

 $-$  тумблер « $\varphi_1$ » в положение «0,55 rad»;

– переключатель « $M_0$ » в положение «0»;

– ручку « $\epsilon$ » на отметку « $7^{\circ}$ »;

– переключатели «М» на отметку « 0,00 mH ».

3.3 Включают питание преобразователя и выдерживают во включенном состоянии не менее 1 h. Поочередно устанавливают на магазине комплексной взаимной индуктивности значения, приведенные в таблицах 4 - 7 в зависимости от установленных на плате РВ переключателем S1 диапазона »(0-10) mH» или «(-

10-10) mH» и типа номинальной статической характеристики преобразования « ЛИН »или «КВАДР».

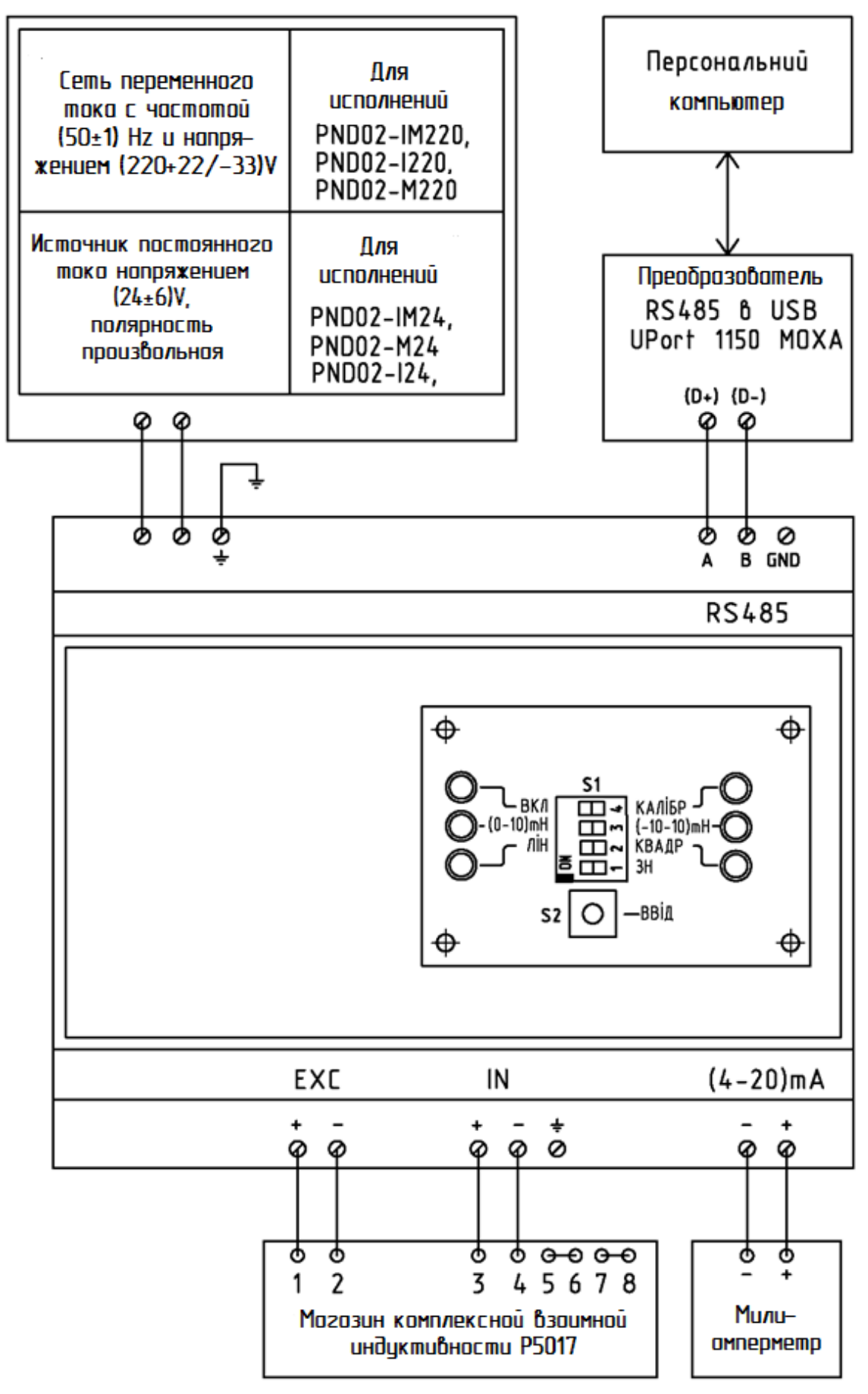

Рисунок 1

# Таблица 4

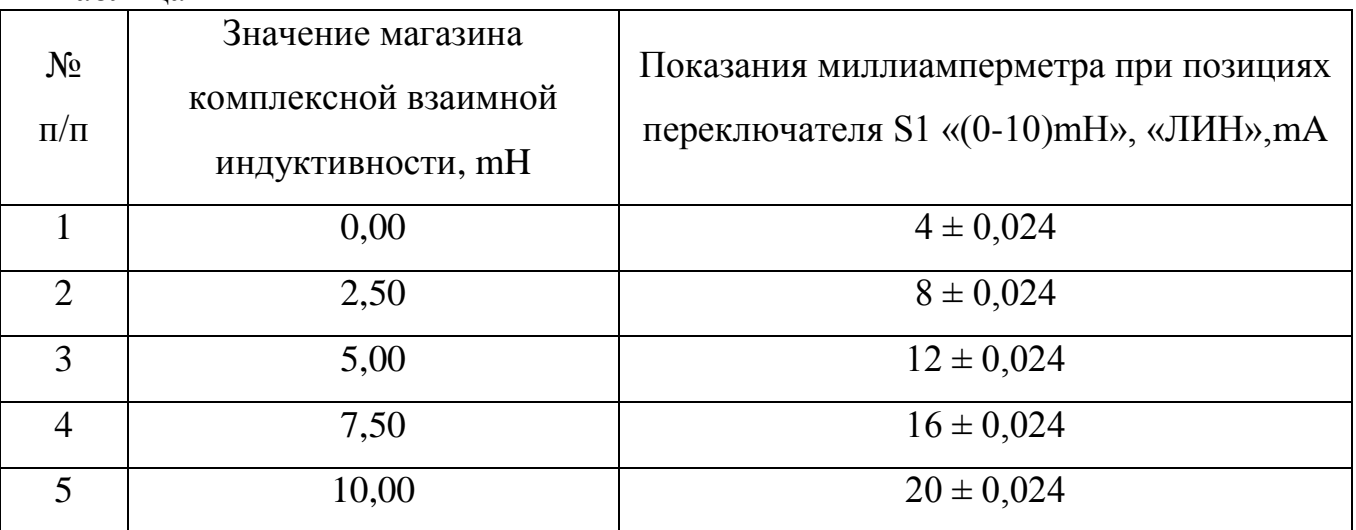

# Таблица 5

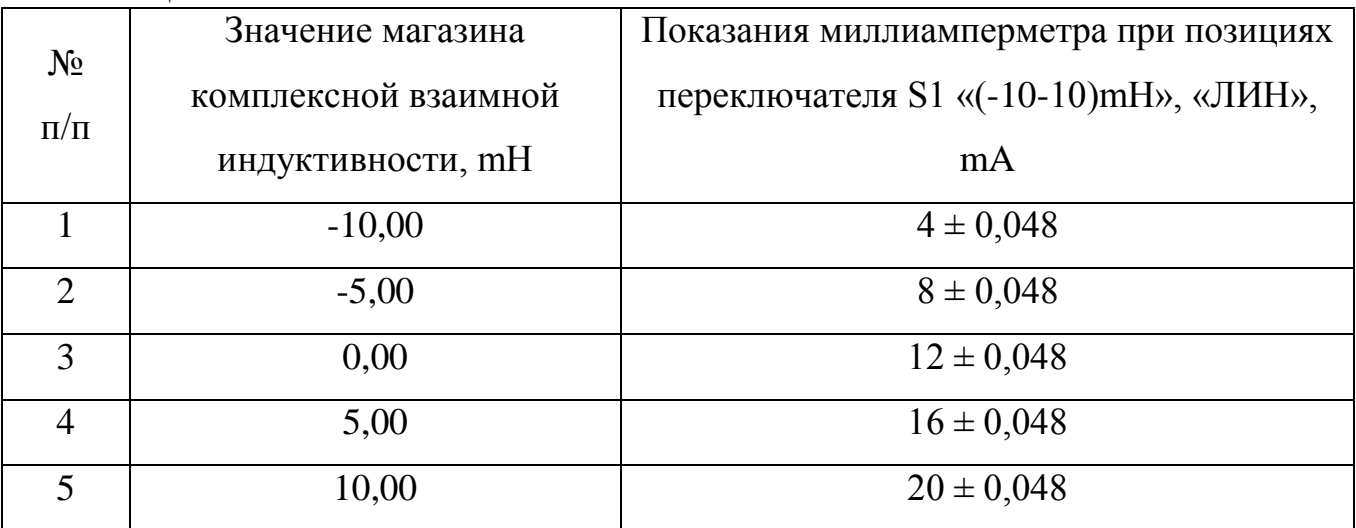

# Таблица 6

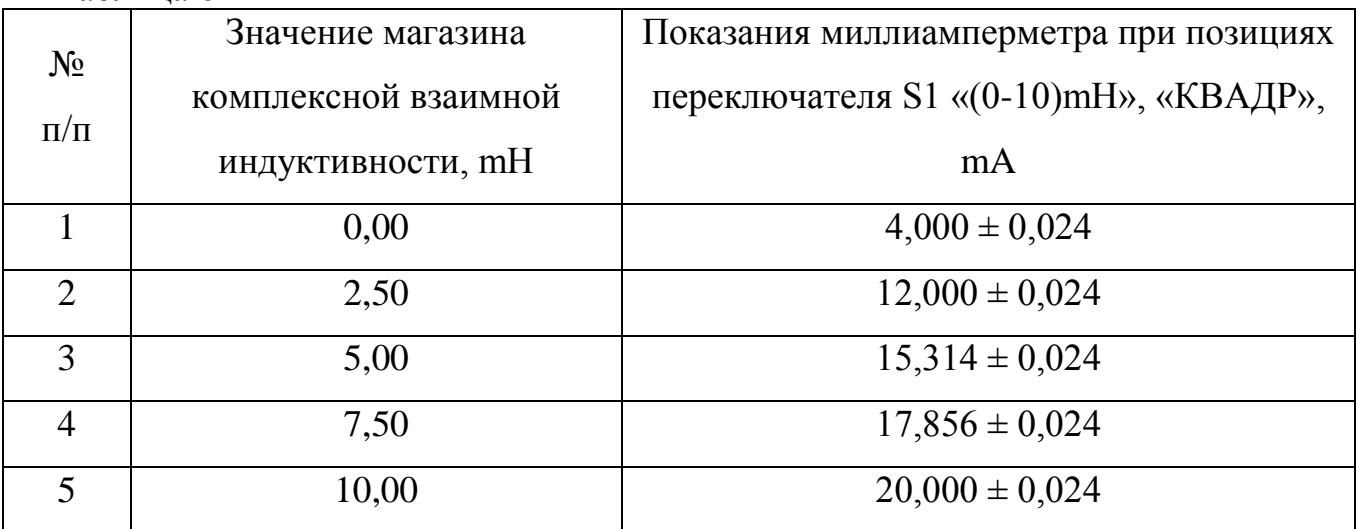

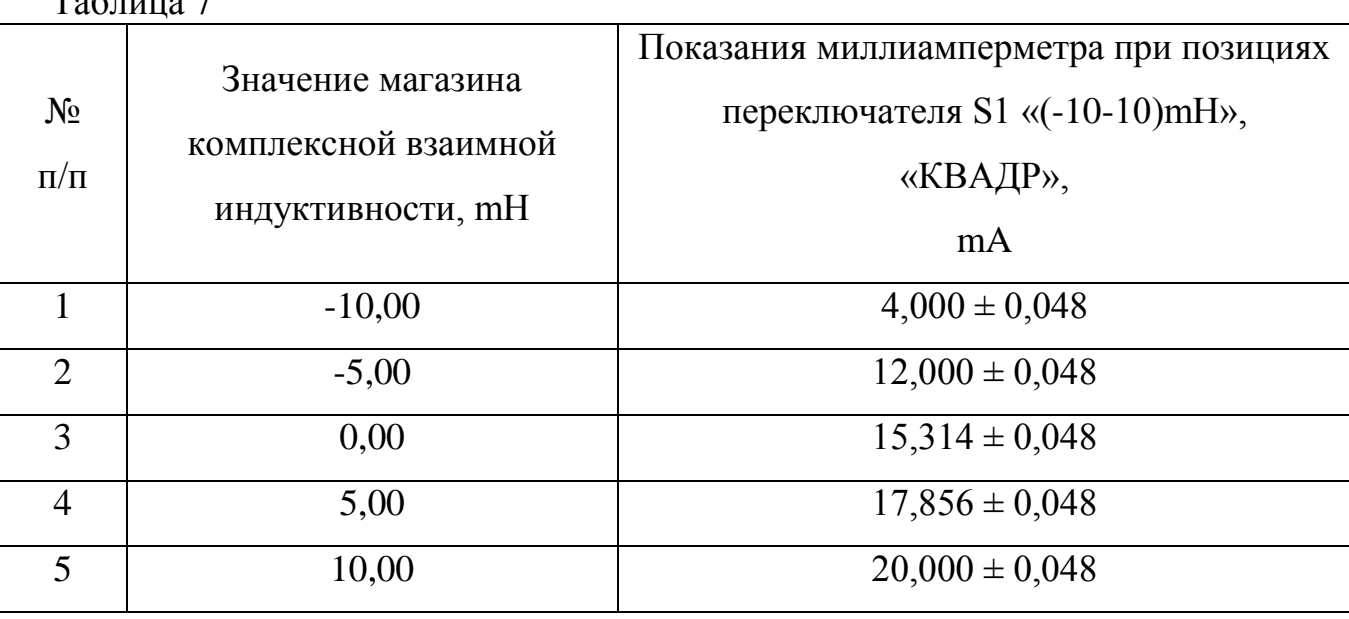

 $T_{\alpha}$  $\epsilon$   $\sim$   $T_{\alpha}$ 

3.4 Значения показаний миллиамперметра должны соответствовать значениям таблиц 4 - 7. При переключении диапазона »(0-10) mH» или «(-10-10) mH» и типа номинальной статической характеристики преобразования «ЛИН» или «КВАДР» на плате РВ должны светиться соответствующие индикаторы (индикатор «ВКЛ» светится постоянно, индикатор «КАЛИБР» не должен светиться).

3.5 Переводят переключатель S1 «ЗН» в левое положение и проводят проверку согласно 3.3, 3.4.

Если при проведении 3.1 ... 3.5 показания миллиамперметра отличаются от значений, приведенных в таблицах 4 - 7, то необходимо провести калибровку преобразователя согласно 4.

3.6 Проверка функции передачи в сеть RS-485 по протоколу MODBUS результата преобразования сигнала взаимной индуктивности от дифференциально-трансформаторного преобразователя в унифицированный сигнал силы постоянного тока в диапазоне от 4 mA до 20 mA осуществляется для преобразователей PND02-IM220, PND02-M220, PND02-IM24, PND02-M24.

3.7 Подключают преобразователь согласно схеме подключения, приведенной на рисунке 1, (без подключения миллиамперметра для PND02-M220, PND02-M24). На плате РВ (поз. 6, рисунок A.1) устанавливают переключатель S1 в положение «ВКЛ», «ЗН».

3.8 Запускают на ПК программу Modbus Universal MasterOPC. В ленте меню «Конфигурация», выбирают команду «Открыть» файл конфигурации ОРС 14

сервера AASV.426442.002.mbp, который находится в архиве КД. При активизации иконки «OPC», которая находится в левом верхнем углу окна программы, запускают ОРС сервер путем нажатия команды «Старт».

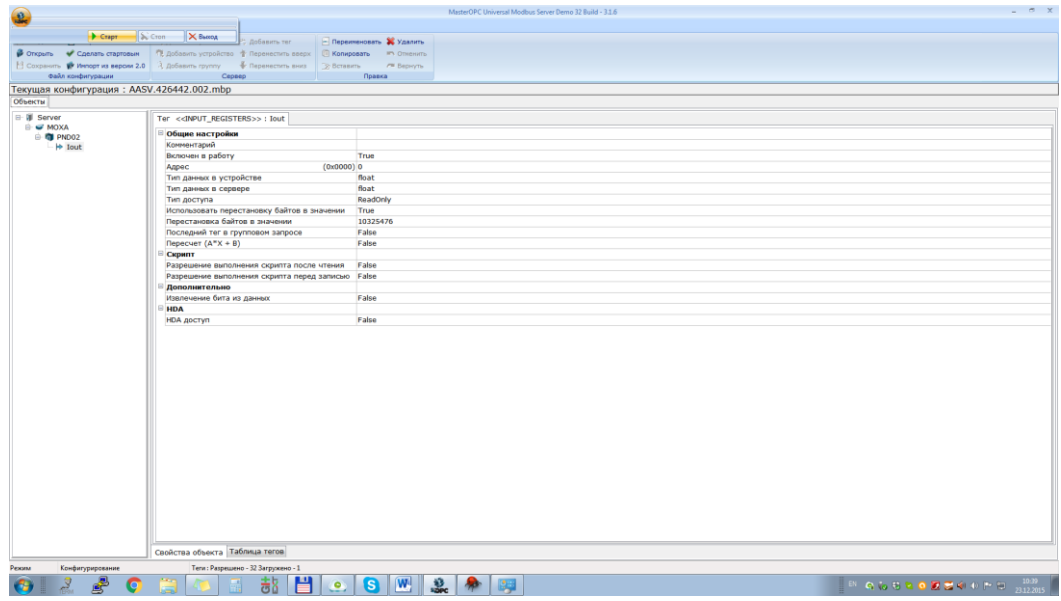

Откроется окно, в котором под надписью «Значение» будут высвечиваться значения выходного тока преобразователя в mA, полученные ОРС сервером от преобразователя по сети RS-485 по протоколу MODBUS.

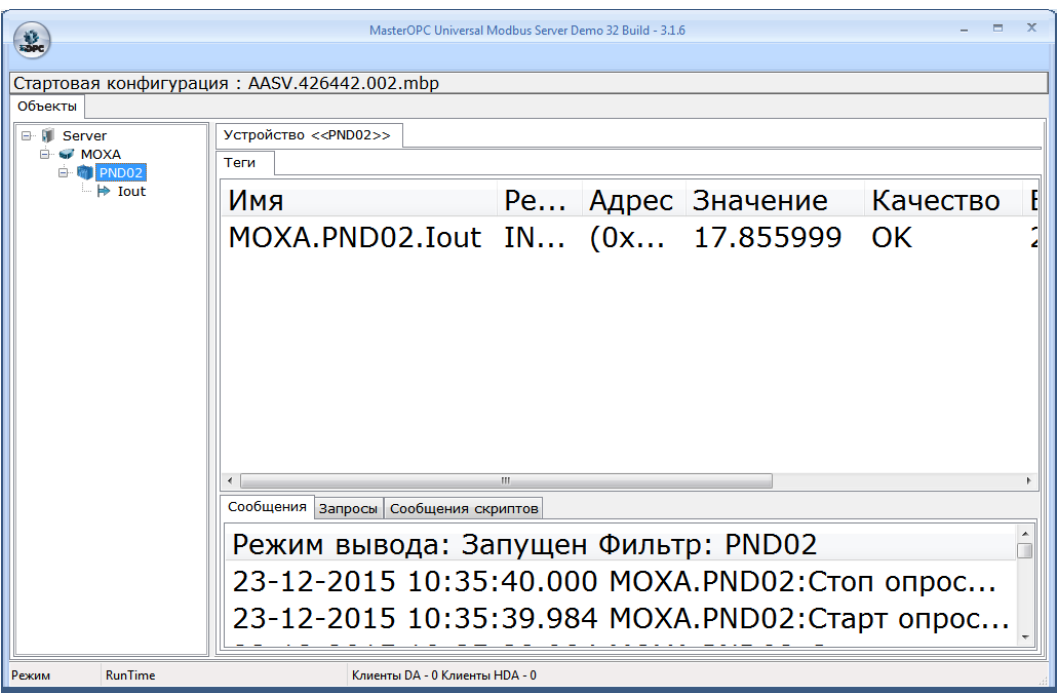

3.9 Включают питание преобразователя и выдерживают во включенном состоянии не менее 1 h. Поочередно устанавливают на магазине комплексной взаимной индуктивности значения, приведенные в таблицах 4 - 7 в зависимости от установленных на плате РВ, переключателем S1 диапазона »(0-10) mH» или «(-

10-10) mH» и типа номинальной статической характеристики преобразования « ЛИН »или «КВАДР».

3.10 Значения под надписью «Значение» в окне программы Modbus Universal MasterOPC должны соответствовать значениям таблиц 4 - 7. При переключении диапазона »(0-10) mH» или «(-10-10) mH» и типа номинальной статической характеристики преобразования «ЛИН» или «КВАДР» на плате РВ должны светиться соответствующие индикаторы (индикатор «ВКЛ» светится постоянно, индикатор «КАЛИБР" не должен светиться).

3.11 Переводят переключатель S1 «ЗН» в левое положение и проводят проверку согласно 3.9, 3.10.

Если при проведении 3.6 ... 3.11 значения под надписью «Значение» в окне программы Modbus Universal MasterOPC отличаются от значений, приведенных в таблицах 4 - 7, то необходимо провести калибровку преобразователя согласно 4.

#### **4 ПРОВЕДЕНИЕ КАЛИБРОВКИ ПРЕОБРАЗОВАТЕЛЯ**

<span id="page-15-0"></span>4.1 Калибровка преобразователя на этапе изготовления преобразователя проводится в условиях, приведенных в 3.5, 3.11, при соблюдении следующих нормальных условий:

- температура окружающего воздуха  $(20 \pm 2)$  °C;
- ‒ относительная влажность воздуха от 30% до 80%;
- $-$  атмосферное давление от 84 kPa до 106,7 kPa;
- частота питающей сети  $(50 \pm 0.5)$  Hz;
- напряжение питающей сети  $(220 \pm 4.4)$  V;
- ‒ коэффициент несинусоидальности кривой напряжения питания не более 5%;
- ‒ время выдержки преобразователя во включенном состоянии не менее 1h.

Процедура калибровки проводится в пяти точках характеристик преобразования независимо для четырех вариантов положений переключателя типа Dip-Switch, который расположен под панелью съемной:

 $-$  «(0-10)mH», «ЛИН»;

- $-$  «(0-10)mH», «КВАДР»;
- $-$  «(-10-10) mH», «ЛИН»;
- «(-10-10) mH», «КВАДР».

4.2 Снимают на преобразователе съемную панель с панелью пленочной (поз. 3, 4, рисунок А.1) и крышку съемную (поз. 8, рисунок А.1). Устанавливают под крышкой съемной (поз. 8, рисунок А.1) джампер, который соединяет контакты разъема Х4 платы СВ. Подключают преобразователь согласно схеме подключения, приведенной на рисунке 1, без подключения UPort 1150 МОХА и ПК. На плате РВ (поз. 6, рисунок А.1) устанавливают переключатель S1 в положение «КАЛИБР» и «ЗН». Включают питание преобразователя.

4.3 На передней панели преобразователя светодиоды должны быть в следующих состояниях, свидетельствующие о готовности преобразователя к калибровке в первой из пяти точек входного сигнала для одного из четырех следующих режимов работы преобразователя:

- постоянное свечение светодиода «КАЛИБР», мигание светодиода «ВКЛ»;
- мигание прерывистым одним вспышкой одного из светодиодов в зависимости от выбранного диапазона »(0-10) mH» или «(-10-10) mH»;
- постоянное свечение одного из светодиодов в зависимости от выбранного типа НСХ «ЛИН» или «КВАДР».

4.4 Магазином комплексной взаимной индуктивности устанавливают первое значение (1, № п / п) взаимной индуктивности согласно таблиц 4 - 7 и нажимают кнопку «ВВОД». Светодиод «КАЛИБР» должен постоянно мигать несколько секунд в течение калибровки при указанном значении входного сигнала, а светодиод «ВКЛ» в настоящее время должен постоянно светиться. Калибровка при первом значении завершится переходом светодиода «КАЛИБР» в состояние непрерывного свечения и Светодиоды «ВКЛ» в состояние мигания, а один из светодиодов »(0-10) mH» или «(-10-10) mH» начнет мигать двойной вспышкой, что свидетельствует о готовности преобразователя к калибровке в (следующей) второй точке входного сигнала.

17

4.5 Повторяют 4.4 еще четыре раза, меняя магазином комплексной взаимной индуктивности последовательно по № п / п 2, 3, 4, 5 значения взаимной индуктивности согласно таблиц 4 - 7 (обязательно в указанном порядке). После завершения калибровки каждого значения входного сигнала один из светодиодов "(0-10) mH" или "(-10-10) mH" должен мигать тем количеством вспышек, которая указывает на № п / п следующего значения калибровки взаимной индуктивности (после пяти вспышек будет снова одна вспышка). После каждого нажатия кнопки "ВВОД" миллиамперметр должен показывать значение выходного тока соответственно:  $(4 \pm 0.02)$  mA,  $(8 \pm 0.02)$  mA,  $(12 \pm 0.02)$  mA,  $(16 \pm 0.02)$  mA,  $(20 \pm 0.02)$ mA при позиции переключателя S1 «ЛИН» или  $(4 \pm 0.02)$  mA,  $(12 \pm 0.02)$  mA,  $(15,31 \pm 0,02)$  mA,  $(17,86 \pm 0,02)$  mA,  $(20 \pm 0,02)$  mA при позиции переключателя S1 «КВАДР».

4.6 После завершения калибровки во всех четырех режимах работы преобразователя снимают при выключенном питании преобразователя джампер, который соединяет контакты разъема Х4 платы СВ, после чего проводят проверку преобразователя согласно 3.

4.7 После завершения работ выключают питание преобразователя и устанавливают переключатель S1 в следующие положения:

- верхний переключатель в положение «ВКЛ»;
- второй и третий переключатели в положение соответственно «(0-10) mH», «ЛИН»;
- нижний переключатель в положение противоположное позиции «ЗН» (левое положение).

Преобразователь собирают согласно КД.

**Примечание** Работы по калибровке и проверке преобразователя PND02 (исключая проверку сети RS-485 (Modbus)) могут быть проведены с помощью программы Configurator PND02, которая инсталлируется в персональном компьютере. Порядок использования программы Configurator PND02 описан в разделах 2.5, 2.6 руководства по эксплуатации преобразователя PND02 (ААШВ.426442.002 РЭ).

## **ПРИЛОЖЕНИЕ А**

# **(Справочное)**

# <span id="page-18-0"></span>**ОПИСАНИЕ КОНСТРУКЦИИ ПРЕОБРАЗОВАТЕЛЯ PND0**2

<span id="page-18-1"></span>Преобразователь PND02 состоит из корпуса, печатных плат с радиоэлементами СВ и РВ (рисунок А.1).

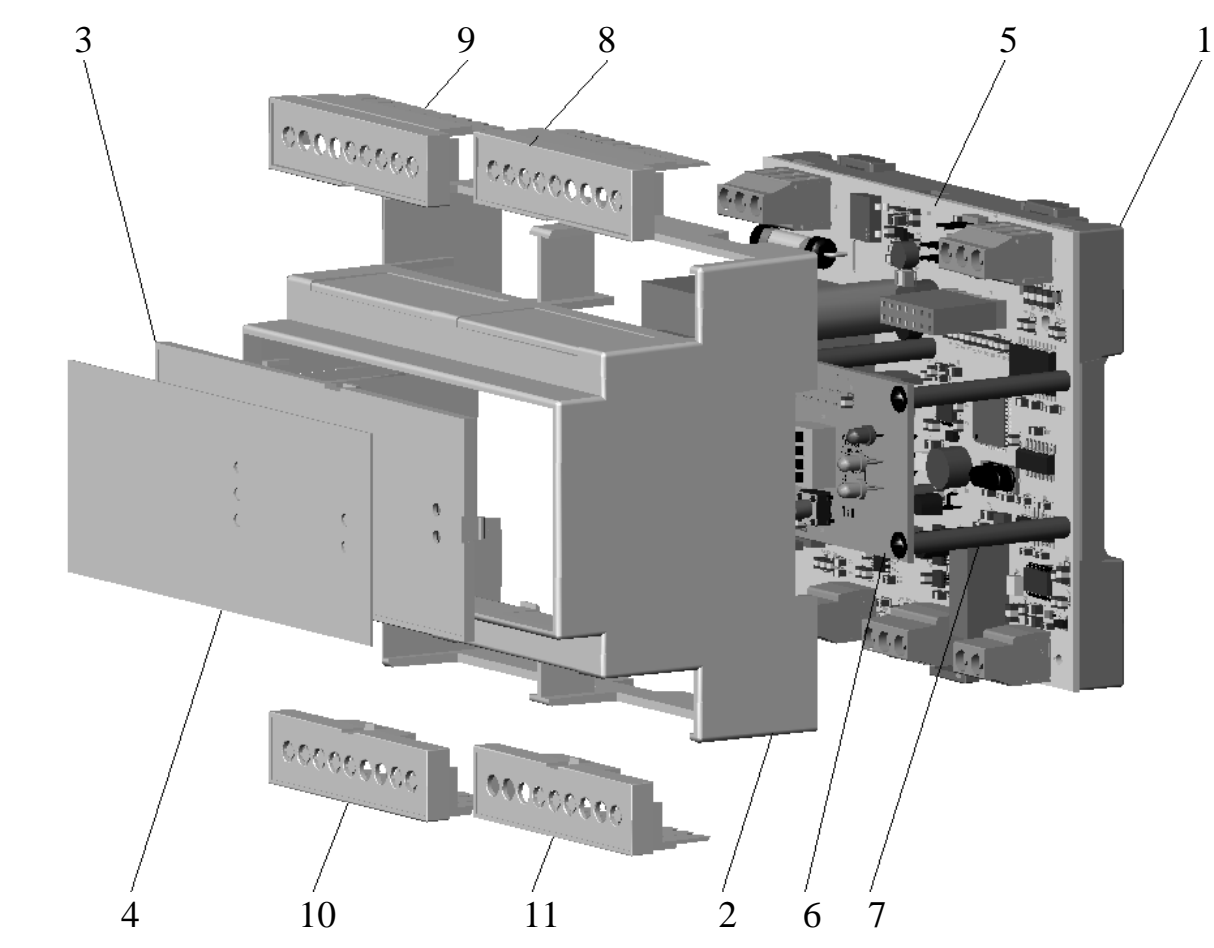

- 1 основание корпуса;
- 2 верхняя часть корпуса (кожух)
- 3 панель съемная;
- 4 панель пленочная;
- 5 плата СВ;
- 6 плата РВ;
- 7 колонки;
- 8, 9, 10, 11 крышки съемные.

Рисунок А.1

Корпус состоит из основания (поз. 1), на котором смонтированы элементы фиксации на 35-ти миллиметровую DIN-рейку, верхней части корпуса (кожуха) (поз. 2) и съемной панели (поз. 3), на которую наклеена декоративная панель пленочная с надписями (поз.4). На плате СВ (поз. 5), которая крепится к основанию (поз. 1), размещены основные элементы электрической схемы и винтовые клеммы, на плате РВ (поз.6) - элементы индикации и коммутации. Плата РВ крепится к плате СВ с помощью колонок (поз. 7) и винтов. Соединение между платами осуществляется жгутом с разъемом. Для подключения преобразователя используются винтовые клеммы, которые позволяют присоединения проводников с сечением до 2,5 мм². Клеммные отсеки закрываются крышками съемными (поз. 8, 9, 10, 11).